# JD Edwards EnterpriseOne Applications

**BIP Payment Formats for Localizations Implementation Guide**

**9.2**

#### JD Edwards EnterpriseOne Applications BIP Payment Formats for Localizations Implementation Guide

9.2

Part Number: E63993-04

Copyright © 2011, 2022, Oracle and/or its affiliates.

This software and related documentation are provided under a license agreement containing restrictions on use and disclosure and are protected by intellectual property laws. Except as expressly permitted in your license agreement or allowed by law, you may not use, copy, reproduce, translate, broadcast, modify, license, transmit, distribute, exhibit, perform, publish, or display any part, in any form, or by any means. Reverse engineering, disassembly, or decompilation of this software, unless required by law for interoperability, is prohibited.

The information contained herein is subject to change without notice and is not warranted to be error-free. If you find any errors, please report them to us in writing.

If this is software or related documentation that is delivered to the U.S. Government or anyone licensing it on behalf of the U.S. Government, then the following notice is applicable:

U.S. GOVERNMENT END USERS: Oracle programs (including any operating system, integrated software, any programs embedded, installed or activated on delivered hardware, and modifications of such programs) and Oracle computer documentation or other Oracle data delivered to or accessed by U.S. Government end users are "commercial computer software" or "commercial computer software documentation" pursuant to the applicable Federal Acquisition Regulation and agency-specific supplemental regulations. As such, the use, reproduction, duplication, release, display, disclosure, modification, preparation of derivative works, and/or adaptation of i) Oracle programs (including any operating system, integrated software, any programs embedded, installed or activated on delivered hardware, and modifications of such programs), ii) Oracle computer documentation and/or iii) other Oracle data, is subject to the rights and limitations specified in the license contained in the applicable contract. The terms governing the U.S. Government's use of Oracle cloud services are defined by the applicable contract for such services. No other rights are granted to the U.S. Government.

This software or hardware is developed for general use in a variety of information management applications. It is not developed or intended for use in any inherently dangerous applications, including applications that may create a risk of personal injury. If you use this software or hardware in dangerous applications, then you shall be responsible to take all appropriate fail-safe, backup, redundancy, and other measures to ensure its safe use. Oracle Corporation and its affiliates disclaim any liability for any damages caused by use of this software or hardware in dangerous applications.

Oracle and Java are registered trademarks of Oracle and/or its affiliates. Other names may be trademarks of their respective owners.

Intel and Intel Inside are trademarks or registered trademarks of Intel Corporation. All SPARC trademarks are used under license and are trademarks or registered trademarks of SPARC International, Inc. AMD, Epyc, and the AMD logo are trademarks or registered trademarks of Advanced Micro Devices. UNIX is a registered trademark of The Open Group.

This software or hardware and documentation may provide access to or information about content, products, and services from third parties. Oracle Corporation and its affiliates are not responsible for and expressly disclaim all warranties of any kind with respect to third-party content, products, and services unless otherwise set forth in an applicable agreement between you and Oracle. Oracle Corporation and its affiliates will not be responsible for any loss, costs, or damages incurred due to your access to or use of third-party content, products, or services, except as set forth in an applicable agreement between you and Oracle.

# **Contents**

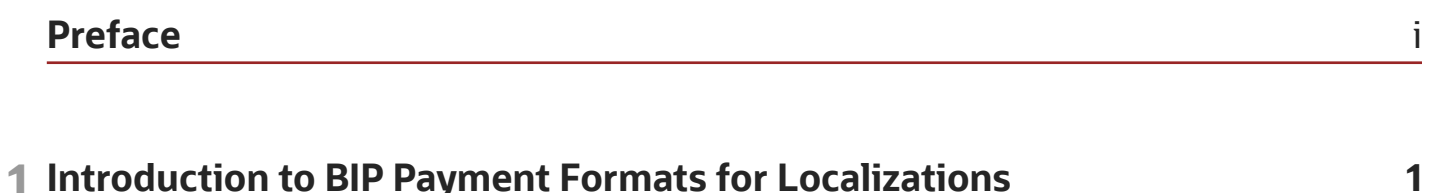

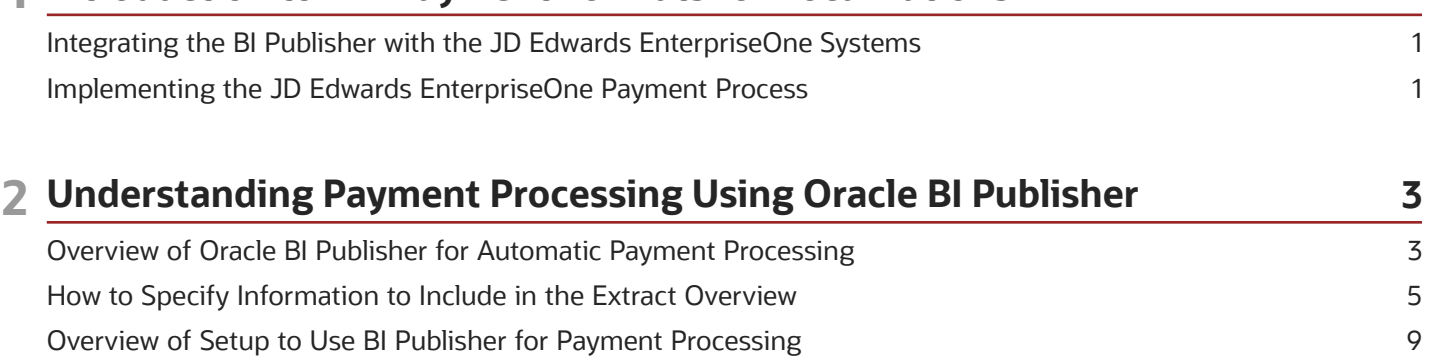

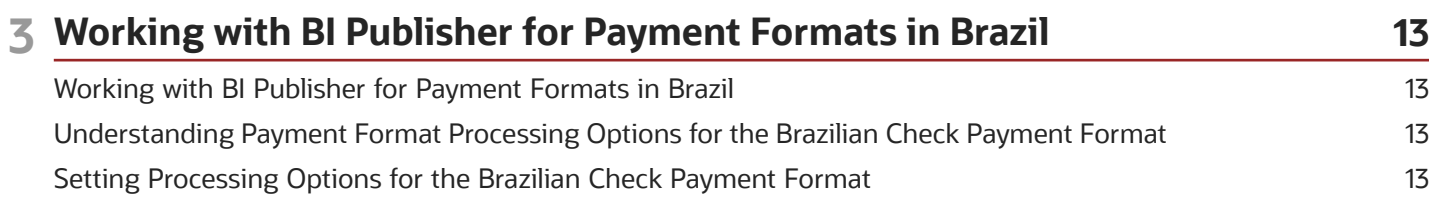

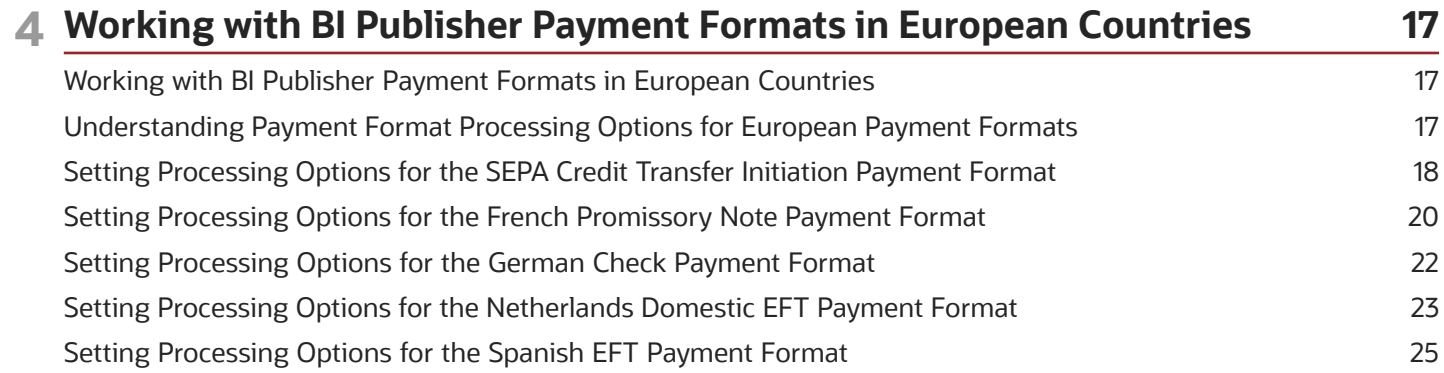

#### **5 Appendix A - JD Edwards EnterpriseOne Data Mapping to XML Fields for Payment Formats 27**

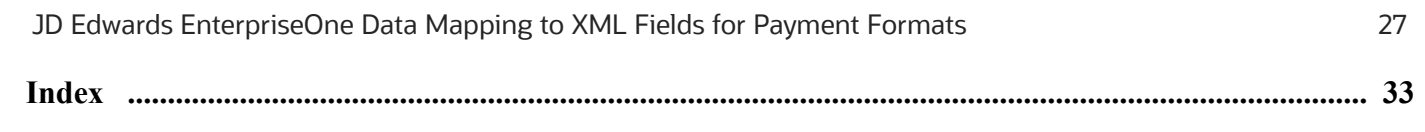

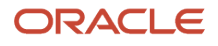

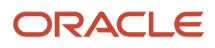

# <span id="page-4-0"></span>Preface

Welcome to the JD Edwards EnterpriseOne documentation.

### Documentation Accessibility

For information about Oracle's commitment to accessibility, visit the Oracle Accessibility Program website at *[http://](http://www.oracle.com/pls/topic/lookup?ctx=acc&id=docacc) [www.oracle.com/pls/topic/lookup?ctx=acc&id=docacc](http://www.oracle.com/pls/topic/lookup?ctx=acc&id=docacc)* .

### Access to Oracle Support

Oracle customers that have purchased support have access to electronic support through My Oracle Support. For information, visit *<http://www.oracle.com/pls/topic/lookup?ctx=acc&id=info>* or visit *[http://www.oracle.com/pls/topic/](http://www.oracle.com/pls/topic/lookup?ctx=acc&id=trs) [lookup?ctx=acc&id=trs](http://www.oracle.com/pls/topic/lookup?ctx=acc&id=trs)* if you are hearing impaired.

### Related Information

For additional information about JD Edwards EnterpriseOne applications, features, content, and training, visit the JD Edwards EnterpriseOne pages on the JD Edwards Resource Library located at:

*<http://learnjde.com>*

### **Conventions**

The following text conventions are used in this document:

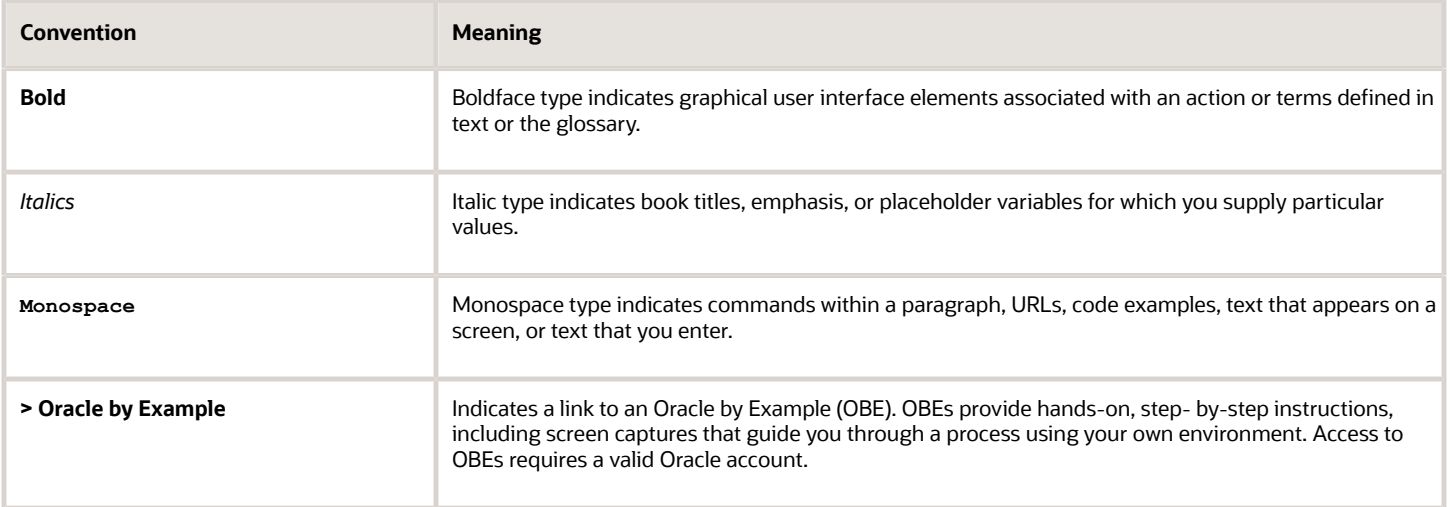

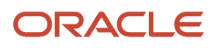

# **1 Introduction to BIP Payment Formats for Localizations**

# <span id="page-6-0"></span>Integrating the BI Publisher with the JD Edwards EnterpriseOne Systems

The BI Publisher from Oracle integrates with the JD Edwards EnterpriseOne system. You must purchase and install the BI Publisher software. Refer to the documentation for BI Publisher for information about setting up and using BI Publisher and the integrations with JD Edwards EnterpriseOne software.

# <span id="page-6-1"></span>Implementing the JD Edwards EnterpriseOne Payment Process

This section provides an overview of the steps that are required to implement the JD Edwards EnterpriseOne payment process.

In the planning phase of your implementation, take advantage of all JD Edwards EnterpriseOne sources of information, including the installation guides and troubleshooting information.

# Automatic Payment Processing Implementation Steps

This table lists the suggested application-specific implementation steps for the automatic payment process in the JD Edwards EnterpriseOne system:

**1.** Set up the JD Edwards EnterpriseOne Address Book system.

<span id="page-6-2"></span>See *[JD Edwards EnterpriseOne Applications Address Book Implementation Guide](olink:EOAAB00390)*

**2.** Set up basic financial data, such as companies and bank accounts.

See *[JD Edwards EnterpriseOne Applications Financial Management Fundamentals Implementation Guide](olink:EOAFF00514)*

**3.** Set up suppliers and the automatic payment process.

See *[JD Edwards EnterpriseOne Applications Accounts Payable Implementation Guide](olink:EOAAP00620)*

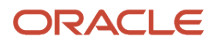

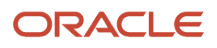

# **2 Understanding Payment Processing Using Oracle BI Publisher**

# <span id="page-8-0"></span>Overview of Oracle BI Publisher for Automatic Payment **Processing**

The JD Edwards EnterpriseOne software was enhanced to enable you to generate payments in certain payment formats using Oracle's Business Intelligence Publisher (BI Publisher).

# Automatic Payment Processing

<span id="page-8-1"></span>The JD Edwards EnterpriseOne Accounts Payable system provide an automatic payment processing process that you use to generate payments. For some payment formats, you can also use BI Publisher to extract the payment data from the JD Edwards EnterpriseOne tables. Some payment formats are supported for both the existing automatic payment process and the BI Publisher extraction of data. Other payment formats are supported for only one method or the other. This document discusses only the payment formats that are supported for BI Publisher.

<span id="page-8-4"></span><span id="page-8-3"></span>The process for using BI Publisher to generate payments includes the Payment Information Extractor program(R704001), templates, report definitions, and versions for the payment formats for which you can use the BI Publisher. Each version of the Payment Information Extractor program is set up for a specific payment format. A report definition and template are associated with the version. You set up a payment instrument in the 00/PY UDC table, and associate the payment instrument with a version. The system then uses the associations between the version, report definition, and template to generate the output.

The system launches the Payment Information Extractor program when you set up your automatic payment processing to use the R704001 (P704001) program for automatic payments. When you run the Write function in the Work With Payment Groups program (P04571), the system processes the selected payments and advances the payment status to the Update (UPD) status if no errors occur. If the system encounters errors, the payment status does not advance. After processing payments, the Payment Information Extractor program launches the R704001A program, which writes any error messages to the Work Center and informs you of the location of the output.

This table shows the relationship between the versions, report definitions, and templates for the payment formats for which you can use BI Publisher for payments made from the JD Edwards EnterpriseOne system:

<span id="page-8-8"></span><span id="page-8-7"></span><span id="page-8-5"></span><span id="page-8-2"></span>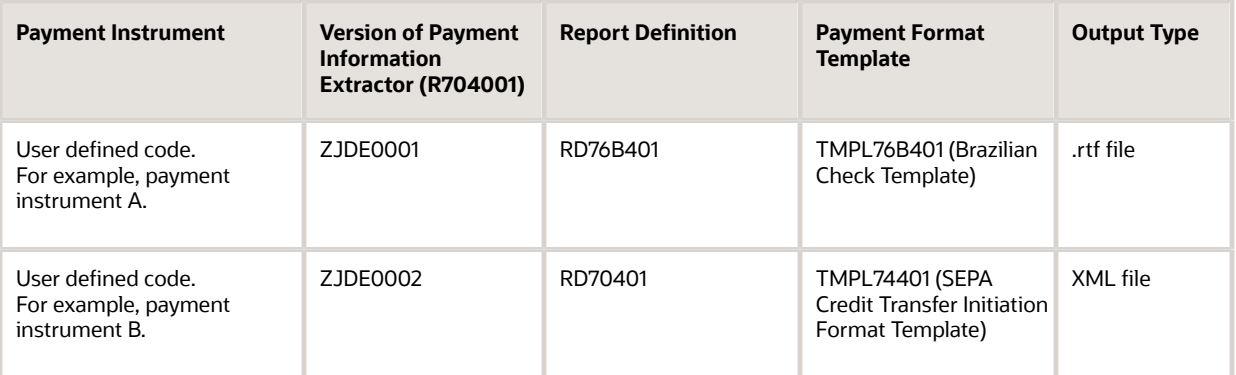

<span id="page-8-6"></span>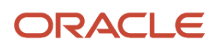

JD Edwards EnterpriseOne Applications BIP Payment Formats for Localizations Implementation Guide

<span id="page-9-0"></span>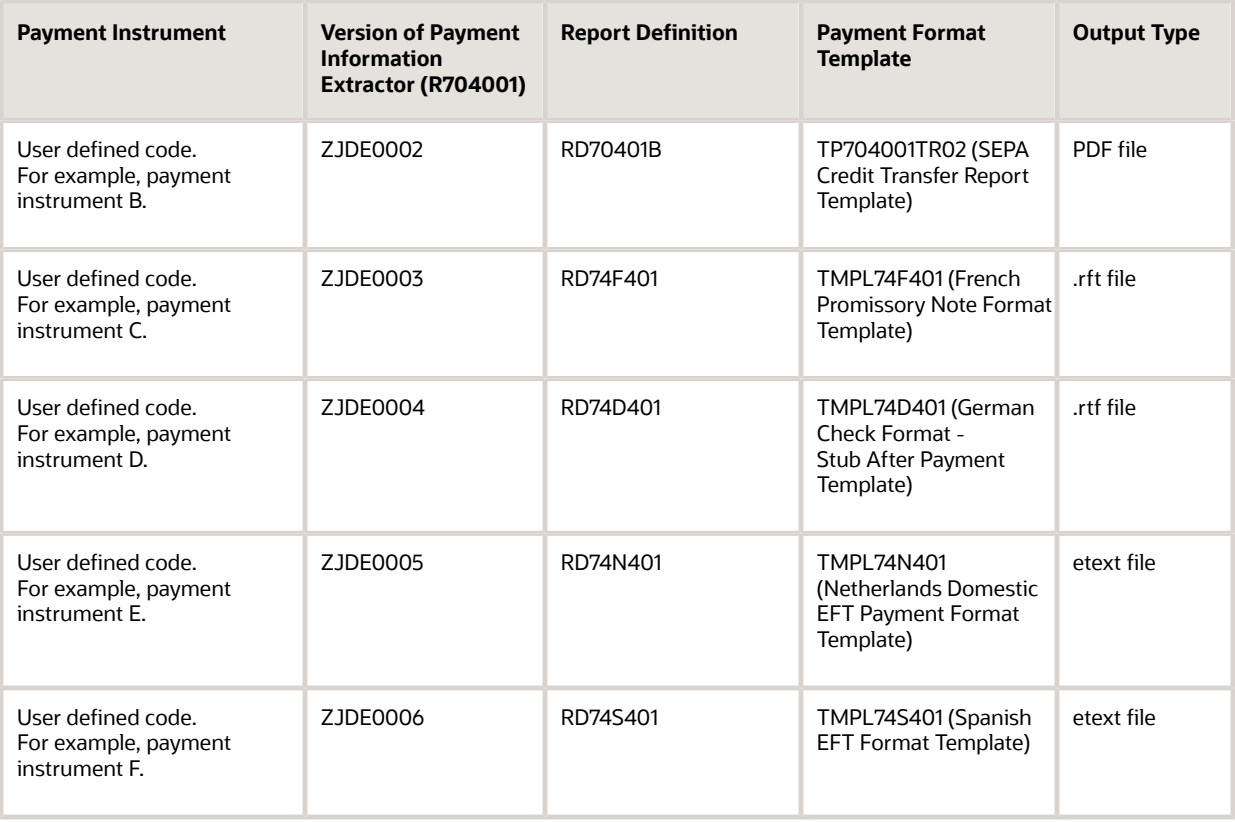

<span id="page-9-4"></span><span id="page-9-3"></span><span id="page-9-1"></span>**Note:** JD Edwards EnterpriseOne did not create the templates that are used to extract data using the BI Publisher and so cannot modify them.

# Validations

<span id="page-9-6"></span><span id="page-9-5"></span><span id="page-9-2"></span>The system validates whether the IBAN (International Bank Account Number) and SWIFT (Society for Worldwide Interbank Financial Telecommunication) codes are set up for the company and supplier, if you set the processing options to do so. The program also validates whether the currency code of the payments is equal to the currency code in the processing options. If any validation fails, the system writes an error message to the Work Center and does not advance the payment status to update (UPD).

The SEPA Credit Transfer Initiation payment format (version ZJDE0002 of the Payment Information Extractor program) and the Netherlands Domestic EFT payment format (version ZJDE0005 of the Payment Information Extractor program) have additional validations. Refer to the processing options for these versions for information about the additional validations.

# <span id="page-10-1"></span><span id="page-10-0"></span>How to Specify Information to Include in the Extract **Overview**

The system uses different versions of the Payment Information Extractor program for each payment format. You set processing options to specify the information to extract, depending on what is required for the format. Excluding unnecessary data from the data extraction improves system performance.

When you set the processing options, you can select to extract this information:

# Payer Information

<span id="page-10-3"></span>When you select to extract payer information, the system writes data from these tables to the extracted file:

- A/P Payment Processing Summary (F04572) The system uses the Payment Group Control Number (data item HDC) and Check Control Number (data item CKC) fields to determine the Company (data item CO).
- Company Constants (F0010)

The system uses the Address Number (data item AN8) from the F0010 table to access the Address Book Master table (F0101) and Address by Date table (F0116).

- Address Book Master (F0101)
	- Address Number
	- Tax ID (data item TAX)
- Address by Date (F0116)

The system uses the address number and the effective date to determine the address information:

- Address (data items ADD1–ADD3)
- Postal code (data item ADDZ)
- City (data item CTY1)
- State (data item ADDS)
- Country (data item CTR)

# Payee Information

<span id="page-10-2"></span>When you select to extract payee information, the system writes data from these tables to the extracted file:

- A/P Payment Processing Summary (F04572) The system uses the Payment Group Control Number and Check Control Number fields to determine the Payee Address Number (data item PYE).
- Address Book Master (F0101)
- Address Number
- Tax ID (data item TAX)
- Address by Date (F0116)

The system uses the address number and the effective date to determine the address information:

- Address (data items ADD1–ADD3)
- Postal code (data item ADDZ)
- City (data item CTY1)
- State (data item ADDS)
- Country (data item CTR)

# Bank Account Information

<span id="page-11-0"></span>When you select to extract bank account information, the system writes data from these tables to the extracted file:

• A/P Payment Processing - Summary (F04572)

The system uses the Payment Group Control Number and Check Control Number fields to determine the G/L Bank Account (data item GLBA).

- Bank Transit Master (F0030)
	- Account ID (data item AID)
	- Transit Number Bank (data item TNST)
	- Bank Account Number Customer (data item CBNK)
	- Bank Account Control Digit (data item CHKD)
	- SWIFT Code (data item SWFT)
	- International Bank Account Number (data item IBAN)
	- Address Number Bank (data item AN8BK)
- Address by Date (F0116)

The system uses the bank's address number and the effective date to determine the address information:

- Address (data items ADD1–ADD3)
- Address
- Postal code
- City
- State
- Country

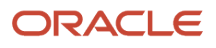

# Payee Bank Account Information

<span id="page-12-0"></span>When you select to extract payee bank account information, the system writes data from these tables to the extracted file:

• A/P Payment Processing - Summary (F04572)

The system uses the Payment Group Control Number and Check Control Number fields to determine the values to use for these fields:

- Bank Account Number Customer
- Bank Account Control Digit
- Transit Number Bank
- Payee Address Number
- Bank Transit Master (F0030)
	- Account ID
	- Transit Number Bank
	- Bank Account Number Customer
	- Bank Account Control Digit
	- SWIFT Code
	- $\circ$ International Bank Account Number
	- Payee Address Number
	- Address Number

# Payment Information

<span id="page-12-1"></span>When you select to extract payment information, the system writes data from the A/P Payment Processing - Summary table to the extracted file:

- Payment Group Control Number
- Check Control Number
- Payee Address Number
- Payment Amount (data item PAAP)
- Date For G/L Julian (data item DGJ)
- Currency Code From (data item CRCD)
- G/L Bank Account
- Address Number
- Company

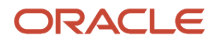

# Document Payable Information

<span id="page-13-0"></span>When you select to extract document payment information, the system writes data from these tables to the extracted file:

• A/P Payment Processing - Summary

The system uses the Payment Group Control Number and Check Control Number fields to determine the data to extract from the A/P Payment Processing - Detail table (F04573).

- A/P Payment Processing Detail (F04573)
	- Date -Net Due (DDJ
	- Payment Amount (PAAP)
	- Discount Taken (ADSA)
	- Date Invoice Julian (DIVJ)
	- Supplier Invoice Number (VINV)

### Ultimate Debtor

The system extracts the ultimate debtor information if:

- You specify an address line number in the Ultimate Debtor Addr Line Number processing option for R704001 program, ZJDE0002 version.
- You select to extract the ultimate debtor information in the Ultimate Debtor processing option for R704001 program, ZJDE0002 version.
- The address of the debtor (company address) is different from the address of the ultimate debtor.

If these conditions are met, the system writes data from these tables to the extracted file:

- A/P Payment Processing Header (F04571), A/P Payment Processing Summary (F04572), and A/P Payment Processing - Detail (F04573)
- Bank Transit Master (F0030)
- Address Book Master (F0101)

# Ultimate Creditor

The system extracts the ultimate creditor information if:

- You specify an address line number in the Ultimate Creditor Addr Line Number processing option for R704001 program, ZJDE0002 version.
- You select to extract the ultimate creditor information in the Ultimate Creditor processing option for R704001 program, ZJDE0002 version.
- The address of the creditor (supplier address) is different from the address of the ultimate creditor.

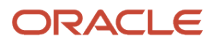

If these conditions are met, the system writes data from these tables to the extracted file:

- A/P Payment Processing Header (F04571), A/P Payment Processing Summary (F04572), and A/P Payment Processing - Detail (F04573)
- Bank Transit Master (F0030)
- <span id="page-14-0"></span>• Address Book Master (F0101)

# Overview of Setup to Use BI Publisher for Payment **Processing**

Before you use the BI Publisher to produce the payment format output, verify that the necessary UDC tables and values for the Payment Instrument Default program are set up in your system.

# UDCs for Payment Formats

You must set up UDC values to process automatic payments. For some formats, you also set up debit information.

#### Payment Instrument (00/PY)

<span id="page-14-6"></span><span id="page-14-1"></span>You must set up a payment instrument to use for payments that you make using the BI Publisher. Or, you can use an existing payment instrument. After you identify the payment instrument code to use, associate the code to the (R704001) in the Payment Instrument Defaults program (P0417).

#### Debit Statement Pgm - Payments (04/PD)

<span id="page-14-5"></span><span id="page-14-2"></span>You must add the program ID for the Payment Information Extractor program to this UDC table before you can specify the program as the debit statement program for payments in the Payment Instrument Defaults program. As with all payment formats, you enter the program ID with a leading character of *P* instead of *R*. For example, to enter the program ID for the Payment Information Extractor program, enter *P704001* instead of *R704001*.

You need to set *P704001* as Debit Statement Program if you want to include negative payments in the extraction.

#### Produce Bank File (04/PP)

<span id="page-14-7"></span><span id="page-14-3"></span>You must add the program ID for the Payment Information Extractor program to this UDC table before you can specify the program as the payment program for in the Payment Instrument Defaults program. As with all payment formats, you enter the program ID with a leading character of *P* instead of *R*. For example, to enter the program ID for the Payment Information Extractor program, enter *P704001* instead of *R704001*.

#### Templates with Alignment (70/AL)

<span id="page-14-8"></span><span id="page-14-4"></span>The JD EnterpriseOne system provides hard-coded values for this UDC table. The system uses these values to specify the print templates that use the alignment feature that you set up in the Bank Account Information program (P0030G).

**Note:** The French Promissory Note format (version ZJDE0003 of the Payment Information Extractor program) uses this UDC table.

### Currency Code Cross Reference (70/CC)

<span id="page-15-4"></span><span id="page-15-0"></span>Set up values in this UDC table to create a cross-reference between the currency codes that are required by the payment formats that you use and the currency code values that exist in your system. When you run the Write function in the automatic payment process, the system accesses this UDC table with the transaction currency code to obtain the currency code required by the payment format. For example, if you use the SEPA credit initiation payment format and if the currency code that you use for the euro is EU1, you must set up a cross-reference to the code EUR because the code EUR is required for that format.

If the system does not find a cross-reference in this UDC table, the system uses the payment currency code in the payment format output.

### Templates for Drafts Payment (70/DF)

<span id="page-15-7"></span><span id="page-15-1"></span>The JD EnterpriseOne system provides hard-coded values for this UDC table. The system uses these values to specify the print templates that produce a draft payment.

**Note:** The French Promissory Note format (version ZJDE0003 of the Payment Information Extractor program) uses this UDC table.

### Templates with Stub (70/ST)

<span id="page-15-8"></span><span id="page-15-2"></span>The JD EnterpriseOne system provides hard-coded values for this UDC table. The system uses these values to specify the print templates that use the stub feature that you set up in the Bank Account Information program (P0030G).

**Note:** The French Promissory Note format (version ZJDE0003 of the Payment Information Extractor program) uses this UDC table. If you pay multiple vouchers with one check, you must set the Summarized Pay Item processing option in the Create Payment Control Groups program (R04570) to *1*.

# Values for the Payment Instrument Defaults Program

In the Payment Instrument Default program you enter program IDs and versions to specify the payment or debit format to use. As with all payment formats, when you enter a value for the program in the Payment Instrument Defaults program, enter the leading character *P* instead of *R*. For example, when you enter the program ID for the Payment Information Extractor program, enter *P704001* instead of R704001.

<span id="page-15-5"></span>For all payment formats for which you use the BI Publisher, you enter P704001 in the Payments field in the Payment Instrument Defaults program. This table shows the values that you set up for each of the payment formats that you can use with the BI Publisher:

<span id="page-15-6"></span><span id="page-15-3"></span>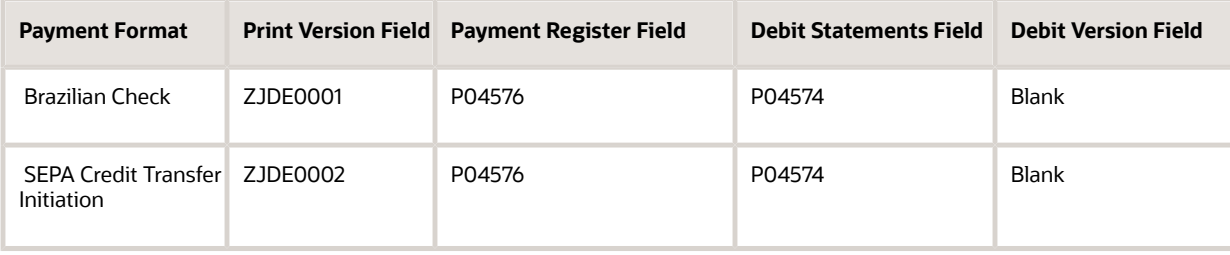

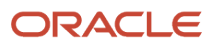

BIP Payment Formats for Localizations Implementation Guide

<span id="page-16-3"></span><span id="page-16-2"></span><span id="page-16-1"></span><span id="page-16-0"></span>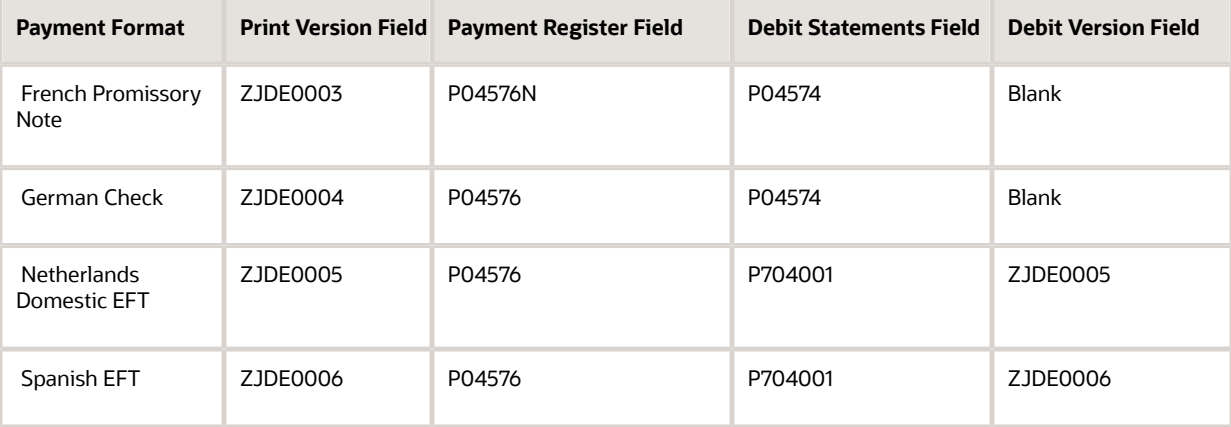

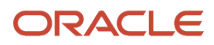

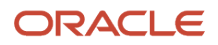

# **3 Working with BI Publisher for Payment Formats in Brazil**

# Working with BI Publisher for Payment Formats in Brazil

#### **Note:**

<span id="page-18-1"></span><span id="page-18-0"></span>*["Setting Up Payment Formats for Brazil" in the JD Edwards EnterpriseOne Applications Localizations for Brazil](olink:EOABZ00540) [Implementation Guide](olink:EOABZ00540)*

# Understanding Payment Format Processing Options for the Brazilian Check Payment Format

<span id="page-18-4"></span>The system uses the Payment Information Extractor program (R7040001) to extract the data from JD Edwards EnterpriseOne tables that you need for payment formats. You use a different version of the Payment Information Extractor program for each payment format. Because the processing option template is the same for every version of the Payment Information Extractor program, you set the processing options for each version to specify the information that you want to extract and the validations that you want the system to perform. Setting the processing options to suppress the extraction of information that is not needed for a specific payment format increases system performance.

You can access the processing options for each version of the Payment Information Extractor program from the Accounts Payable Setup menu (G700441). However, you run the Payment Information Extractor program when you use the Write function in the Work with Payment Groups program (P04571).

**Note:** Each version of the Payment Information Extractor program is associated to a specific report definition and payment format template. If you need to create a new version of the Payment Information Extractor program, be sure to create a copy of the version that corresponds to the payment format that you want to use. For example, if you need to create a different version to use for the Brazilian check payment format, make a copy of version ZJDE0001 only. If you use a copy of any other version, the system will not use the correct report definition or payment format template.

# <span id="page-18-2"></span>Setting Processing Options for the Brazilian Check Payment Format

<span id="page-18-3"></span>This section discusses how to set processing options for version ZJDE0001 (Brazilian Check) of the Payment Information Extractor program (R7040001).

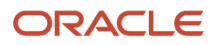

### General

#### **Translation Program**

Enter a value from the Check Translation (98/CT) UDC table to specify the translation program to use to convert numbers to words. If you leave this processing option blank, the system uses the translation program that is associated with the currency of the payment.

### Performance

Use these processing options to limit the data that is extracted from the JD Edwards EnterpriseOne tables.

See *[How to Specify Information to Include in the Extract Overview](#page-10-1)*

#### **1. Bank Account Information**

Enter *Y* (yes) or leave this processing option blank to include the extraction of bank account information, which is required for this payment format.

#### **2. Payee Information**

Enter *Y* (yes) or leave this processing option blank to include the extraction of payee information, which is required for this payment format.

#### **3. Payee Bank Account Information**

Enter *N* (no) to suppress the extraction of payee bank account information, which is not required for this payment format.

#### **4. Payer Information**

Enter *Y* (yes) or leave this processing option blank to extract payor information, which is required for this payment format.

#### **5. Document Payable Information**

Enter *N* (no) to suppress the extraction of document payable information, which is not required for this payment format.

# Validations

#### **1. Supplier's IBAN**

Enter *N* (no) or leave this processing option blank to suppress the validation of the supplier's IBAN (international bank account number), which is not required for this payment format.

#### **2. Company's Account IBAN**

Enter *N* (no) or leave this processing option blank to suppress the validation of the IBAN for the company's account, which is not required for this payment format.

#### **3. Supplier's SWIFT**

Enter *N* (no) or leave this processing option blank to suppress the validation of the supplier's SWIFT number, which is not required for this payment format.

#### **4. Company's Account SWIFT**

Enter *N* (no) or leave this processing option blank to suppress the validation of the company's account SWIFT, which is not required for this payment format.

#### **5. Currency Code**

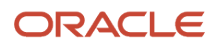

Enter the currency code that you want to include in the payment format output. If you do not specify a currency code, the system uses the currency of the payment.

#### **6. Special Validation Rules**

Enter a value that exists in the Special Validation Rules (70/VL) UDC table to have the system apply a special validation routine.

**Note:** Because the Brazilian check format does not require a special validation routine, you should leave this processing option blank so that no validation is applied.

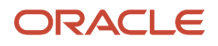

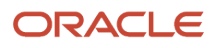

# **4 Working with BI Publisher Payment Formats in European Countries**

Working with BI Publisher Payment Formats in European **Countries** 

#### **Note:**

<span id="page-22-0"></span>*["Setting Up Payment Formats for France" in the JD Edwards EnterpriseOne Applications Localizations for France](olink:EOAFR3719) [Implementation Guide](olink:EOAFR3719)* .

*["Setting Up Payment Formats in Germany" in the JD Edwards EnterpriseOne Applications Localizations for](olink:EOADU3738) [Germany Implementation Guide](olink:EOADU3738)* .

"*[Setting Up Payment Formats for the Netherlands" in the JD Edwards EnterpriseOne Applications Localizations](olink:EOANT00436) [for Netherlands Implementation Guide](olink:EOANT00436)* .

<span id="page-22-1"></span>*["Setting Up Payment Formats for Spain" in the JD Edwards EnterpriseOne Applications Localizations for Spain](olink:EOASP00496) [Implementation Guide](olink:EOASP00496)* .

# Understanding Payment Format Processing Options for European Payment Formats

<span id="page-22-2"></span>The system uses the Payment Information Extractor program (R7040001) to extract the data from JD Edwards EnterpriseOne tables that you need for payment formats. You use a different version of the Payment Information Extractor program for each payment format. Because the processing option template is the same for every version of the Payment Information Extractor program, you set the processing options for each version to specify the information that you want to extract and the validations that you want the system to perform. Setting the processing options to suppress the extraction of information that is not needed for a specific payment format increases system performance.

You can access the processing options for each version of the Payment Information Extractor program from the Accounts Payable Setup menu (G700441). However, you run the Payment Information Extractor program when you use the Write function in the Work with Payment Groups program (P04571).

**Note:** Each version of the Payment Information Extractor program is associated to a specific report definition and payment format template. If you need to create a new version of the Payment Information Extractor program, be sure to create a copy of the version that corresponds to the payment format that you want to use. For example, if you need to create a different version to use for the SEPA credit transfer initiation payment format, make a copy of version ZJDE0002 only. If you use a copy of any other version, the system will not use the correct report definition or payment format template.

# What You Should Know About the French Promissory Note Format

<span id="page-23-1"></span>Before you use the French promissory note format, you should:

- Set up your G/L bank account with information about the number of alignment forms and the number of detail lines per stub.
- Set the Summarized Pay Item processing option in the Create Payment Control Groups program (P04570) to *1.*
- <span id="page-23-0"></span>• Enter*P04576N* as the payment register program in the Payment Instrument Defaults program (P0417).

# Setting Processing Options for the SEPA Credit Transfer Initiation Payment Format

<span id="page-23-2"></span>This section discusses how to set processing options for version ZJDE0002 (SEPA credit transfer initiation) of the Payment Information Extractor program (R704001).

### General

#### **1. Translation Program**

Enter a value from the Check Translation (98/CT) UDC table to specify the translation program to use to convert numbers to words. If you leave this processing option blank, the system uses the translation program that is associated with the currency of the payment.

#### **2. Replace pre-defined characters using UDC 70/RS**

Specify whether to use replacement characters from UDC 70/RS. Values are:

**Y**: Yes

**N** or Blank: No

#### **3. Inform Multiple Invoice occurrences**

Specify whether the system includes multiple occurrences per remittance information. Values are:

**Y**: Inform several invoices.

**N** or Blank: Inform only one invoice.

#### **4. Payment Number for Matching Document PT**

Specify the next number the system uses for matching document with document type PT. Values are:

Blank: Use the payment next number from the General Ledger (G/L) Bank Account Information program (P0030G).

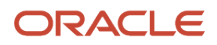

#### **1**: Use the standard next number from the Next Numbers program (P0002).

Depending on the Next Number constants, the system retrieves the information from the system 04 and line 5; or from the Company, Fiscal Year and Document Type PK, PT, or P1.

### Performance

Use these processing options to limit the data that is extracted from the JD Edwards EnterpriseOne tables.

See *[How to Specify Information to Include in the Extract Overview](#page-10-1)*

#### **1. Payer Information (Y/N)**

Enter *Y* (yes) or leave this processing option blank to extract payor information, which is required for this payment format.

#### **2. Bank Account Information (Y/N)**

Enter *Y* (yes) or leave this processing option blank to include the extraction of bank account information, which is required for this payment format.

#### **3. Ultimate Debtor (Y/N)**

Enter *Y* (yes) or leave this processing option blank to include the extraction of ultimate debtor information.

#### **4. Payee Information (Y/N)**

Enter *Y* (yes) or leave this processing option blank to include the extraction of payee information, which is required for this payment format.

#### **4. Payee Bank Account Information (Y/N)**

Enter *Y* (yes) or leave this processing option blank to include the extraction of payee bank account information, which is required for this payment format.

#### **6. Ultimate Creditor (Y/N)**

Enter *Y* (yes) or leave this processing option blank to include the extraction of ultimate creditor information.

#### **7. Document Payable Information (Y/N)**

Enter *Y* (yes) or leave this processing option blank to extract document payable information, which is required for this payment format.

# Validations

#### **Supplier's IBAN**

Enter *Y* (yes) to validate the supplier's IBAN (international bank account number), which is required for this payment format.

#### **Company's Account IBAN**

Enter*Y* (yes) to validate the company's account IBAN, which is required for this payment format.

#### **Supplier's SWIFT**

Enter*Y* (yes) to validate the supplier's SWIFT number, which is required for this payment format.

#### **Company's Account SWIFT**

Enter*Y* (yes) to validate the company's account SWIFT number, which is required for this payment format.

#### **Currency Code**

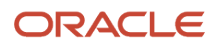

Enter the currency code that you want to include in the payment format output. If you do not specify a currency code, the system uses the currency of the payment.

**Note:** The currency code for SEPA credit transfer files must be EUR. If your internal currency code for the euro is not EUR, you must set up a cross-reference between your internal currency code and the value EUR in the 70/CC UDC table.

#### **Special Validation Rules**

Specify *VLSEPA* to have the system apply the validation routine for SEPA credit transfer files.

When you enter VLSEPA in this processing option, the system validates the IBAN and BIC code (SWIFT) for the supplier's and company's accounts. If the any of the IBANs or BICs are invalid, the system writes an error message to the Work Center. The system stops processing if it issues an error message.

The system also writes a warning message to the Work Center if the country of the company or supplier is blank. The system continues processing records if it issues a warning message.

### Parameters

#### **1. Ultimate Debtor Addr Line Number**

Specify a value from UDC table (70/UD) that identifies the address number line that the system uses for the ultimate debtor.

This processing option can have a value from 1 to 5. For example, if the Ultimate Debtor Addr Line Number processing option is equal to 2, then address number 2 from the address book is the ultimate debtor address number.

#### **2. Ultimate Creditor Addr Line Number**

Specify a value from UDC table (70/UC) that identifies the address number line that the system uses for the ultimate creditor.

# <span id="page-25-0"></span>Setting Processing Options for the French Promissory Note Payment Format

<span id="page-25-1"></span>This section discusses how to set processing options for version ZJDE0003 (French promissory note) of the Payment Information Extractor program (R7040001).

### General

#### **Translation Program**

Enter a value from the Check Translation (98/CT) UDC table to specify the translation program to use to convert numbers to words. If you leave this processing option blank, the system uses the translation program that is associated with the currency of the payment.

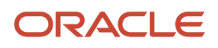

# Performance

Use these processing options to limit the data that is extracted from the JD Edwards EnterpriseOne tables.

#### See *[How to Specify Information to Include in the Extract Overview](#page-10-1)*

#### **1. Bank Account Information**

Enter *Y* (yes) or leave this processing option blank to include the extraction of bank account information, which is required for this payment format.

#### **2. Payee Information**

Enter *Y* (yes) or leave this processing option blank to include the extraction of payee information, which is required for this payment format.

#### **3. Payee Bank Account Information**

Enter *Y* (yes) or leave this processing option blank to include the extraction of payee bank account information, which is required for this payment format.

#### **4. Payer Information**

Enter *N* (no) or leave this processing option blank to prevent the extraction of payor information, which is not required for this payment format.

#### **Document Payable Information**

Enter *Y* (yes) or leave this processing option blank to extract document payable information, which is required for this payment format.

### Validations

#### **Supplier's IBAN**

Enter *N* (no) to suppress the validation of the supplier's IBAN (international bank account number), which is not required for this payment format.

#### **Company's Account IBAN**

Enter*N* (no) to suppress validation of the company's account IBAN, which is not required for this payment format.

#### **Supplier's SWIFT**

Enter*N* (no) to suppress the validation of the supplier's SWIFT number, which is not required for this payment format.

#### **Company's Account SWIFT**

Enter*N* (no) to suppress the validation of the company's account SWIFT number, which is required for this payment format.

#### **Currency Code**

Enter the currency code that you want to include in the payment format output. If you do not specify a currency code, the system uses the currency of the payment.

#### **Special Validation Rules**

Enter a value that exists in the Special Validation Rules (70/VL) UDC table to have the system apply the validation routine.

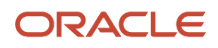

**Note:** Because the French promissory note format does not require a special validation routine, you should leave this processing option blank so that no validation is applied.

# <span id="page-27-0"></span>Setting Processing Options for the German Check Payment Format

<span id="page-27-1"></span>This section discusses how to set processing options for version ZJDE0004 (German check) of the Payment Information Extractor program (R7040001).

### General

#### **Translation Program**

Enter a value from the Check Translation (98/CT) UDC table to specify the translation program to use to convert numbers to words. If you leave this processing option blank, the system uses the translation program that is associated with the currency of the payment.

### Performance

Use these processing options to limit the data that is extracted from the JD Edwards EnterpriseOne tables.

See *[How to Specify Information to Include in the Extract Overview](#page-10-1)*

#### **1. Bank Account Information**

Enter *N* (no) or leave this processing option blank to prevent the extraction of bank account information, which is not required for this payment format.

#### **2. Payee Information**

Enter *Y* (yes) or leave this processing option blank to include the extraction of payee information, which is required for this payment format.

#### **3. Payee Bank Account Information**

Enter *N* (no) or leave this processing option blank to prevent the extraction of payee bank account information, which is not required for this payment format.

#### **4. Payer Information**

Enter *Y* (yes) or leave this processing option blank to include the extraction of payor information, which is required for this payment format.

#### **Document Payable Information**

Enter *Y* (yes) or leave this processing option blank to extract document payable information, which is required for this payment format.

### Validations

**Supplier's IBAN**

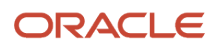

Enter *N* (no) to suppress the validation of the supplier's IBAN (international bank account number), which is not required for this payment format.

#### **Company's Account IBAN**

Enter*N* (no) to suppress validation of the company's account IBAN, which is not required for this payment format.

#### **Supplier's SWIFT**

Enter*N* (no) to suppress the validation of the supplier's SWIFT number, which is not required for this payment format.

#### **Company's Account SWIFT**

Enter*N* (no) to suppress the validation of the company's account SWIFT number, which is required for this payment format.

#### **Currency Code**

Enter the currency code that you want to include in the payment format output. If you do not specify a currency code, the system uses the currency of the payment.

#### **Special Validation Rules**

Enter a value that exists in the Special Validation Rules (70/VL) UDC table to have the system apply the validation routine.

**Note:** Because the German check format does not require a special validation routine, you should leave this processing option blank so that no validation is applied.

# <span id="page-28-0"></span>Setting Processing Options for the Netherlands Domestic EFT Payment Format

<span id="page-28-1"></span>This section discusses how to set processing options for version ZJDE0005 (Netherlands domestic EFT) of the Payment Information Extractor program (R7040001).

### General

#### **Translation Program**

Enter a value from the Check Translation (98/CT) UDC table to specify the translation program to use to convert numbers to words. If you leave this processing option blank, the system uses the translation program that is associated with the currency of the payment.

### Performance

Use these processing options to limit the data that is extracted from the JD Edwards EnterpriseOne tables.

See *[How to Specify Information to Include in the Extract Overview](#page-10-1)*

#### **1. Bank Account Information**

Enter *Y* (yes) or leave this processing option blank to include the extraction of bank account information, which is required for this payment format.

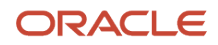

#### **2. Payee Information**

Enter *Y* (yes) or leave this processing option blank to include the extraction of payee information, which is required for this payment format.

#### **3. Payee Bank Account Information**

Enter *Y* (yes) or leave this processing option blank to prevent the extraction of payee bank account information, which is required for this payment format.

#### **4. Payer Information**

Enter *Y* (yes) or leave this processing option blank to include the extraction of payor information, which is required for this payment format.

#### **Document Payable Information**

Enter *N* (no) or leave this processing option blank to prevent the extraction of document payable information, which is not required for this payment format.

### Validations

#### **Supplier's IBAN**

Enter *N* (no) to suppress the validation of the supplier's IBAN (international bank account number), which is not required for this payment format.

#### **Company's Account IBAN**

Enter*N* (no) to suppress validation of the company's account IBAN, which is not required for this payment format.

#### **Supplier's SWIFT**

Enter*N* (no) to suppress the validation of the supplier's SWIFT number, which is not required for this payment format.

#### **Company's Account SWIFT**

Enter*N* (no) to suppress the validation of the company's account SWIFT number, which is not required for this payment format.

#### **Currency Code**

Enter the currency code that you want to include in the payment format output. If you do not specify a currency code, the system uses the currency of the payment.

#### **Special Validation Rules**

Enter *VLNETH* to have the system apply the validation routine for the account ID code.

The system validates the bank account ID's length for bank account types P and B. If the length is invalid, the system issues an error message. If an account with an account type of B has a valid length (10 characters), the system runs an algorithm to valid the number. If the number is not valid, the system issues an error message.

Error messages appear in the Work Center.

# <span id="page-30-0"></span>Setting Processing Options for the Spanish EFT Payment Format

<span id="page-30-1"></span>This section discusses how to set processing options for version ZJDE0006 (Spanish EFT) of the Payment Information Extractor program (R7040001).

# General

#### **Translation Program**

Enter a value from the Check Translation (98/CT) UDC table to specify the translation program to use to convert numbers to words. If you leave this processing option blank, the system uses the translation program that is associated with the currency of the payment.

### Performance

Use these processing options to limit the data that is extracted from the JD Edwards EnterpriseOne tables.

See *[How to Specify Information to Include in the Extract Overview](#page-10-1)*

#### **1. Bank Account Information**

Enter *Y* (yes) or leave this processing option blank to include the extraction of bank account information, which is required for this payment format.

#### **2. Payee Information**

Enter *Y* (yes) or leave this processing option blank to include the extraction of payee information, which is required for this payment format.

#### **3. Payee Bank Account Information**

Enter *Y* (yes) or leave this processing option blank to prevent the extraction of payee bank account information, which is required for this payment format.

#### **4. Payer Information**

Enter *Y* (yes) or leave this processing option blank to include the extraction of payor information, which is required for this payment format.

#### **Document Payable Information**

Enter *N* (no) or leave this processing option blank to prevent the extraction of document payable information, which is not required for this payment format.

# Validations

#### **Supplier's IBAN**

Enter *Y* (yes) to validate the supplier's IBAN (international bank account number), which is required for this payment format.

#### **Company's Account IBAN**

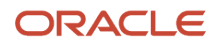

#### Enter*Y* (yes) to validate the company's account IBAN, which is required for this payment format.

#### **Supplier's SWIFT**

Enter*Y* (yes) to validate the supplier's SWIFT number, which is required for this payment format.

#### **Company's Account SWIFT**

Enter*Y* (yes) to validate the company's account SWIFT number, which is required for this payment format.

#### **Currency Code**

Enter the currency code that you want to include in the payment format output. If you do not specify a currency code, the system uses the currency of the payment.

#### **Special Validation Rules**

Enter a value that exists in the Special Validation Rules (70/VL) UDC table to have the system apply the validation routine.

**Note:** Because the Spanish EFT payment format does not require a special validation routine, you should leave this processing option blank so that no validation is applied.

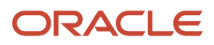

# **5 Appendix A - JD Edwards EnterpriseOne Data Mapping to XML Fields for Payment Formats**

# <span id="page-32-0"></span>JD Edwards EnterpriseOne Data Mapping to XML Fields for Payment Formats

This appendix lists the XML fields and the source of the data that is extracted from the JD Edwards EnterpriseOne tables. Not all formats require all of the data. You set processing options for each payment format to determine the data to extract.

# XML Fields and JD Edwards EnterpriseOne Source

<span id="page-32-1"></span>This table lists the XML fields and JD Edwards EnterpriseOne source:

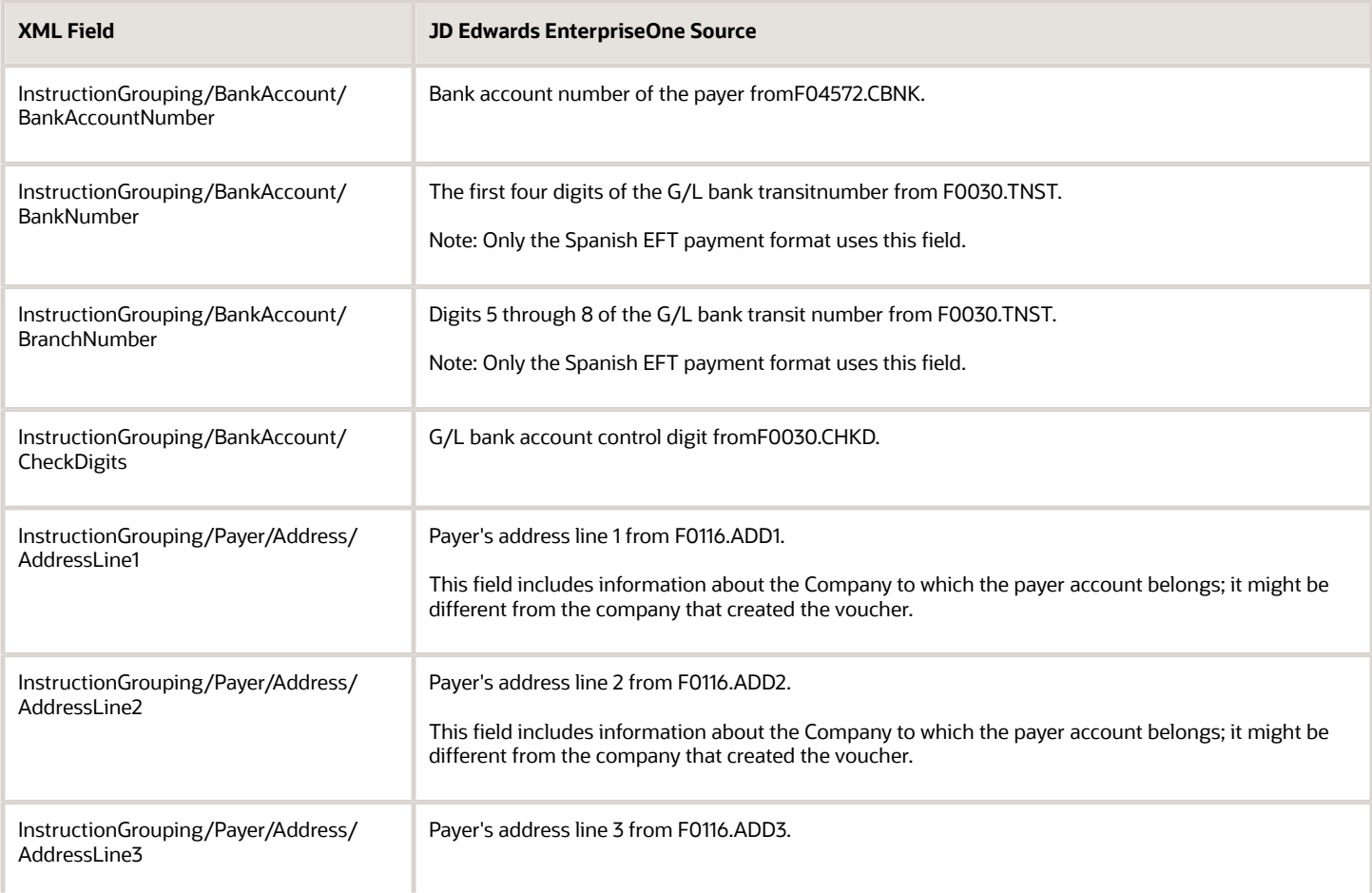

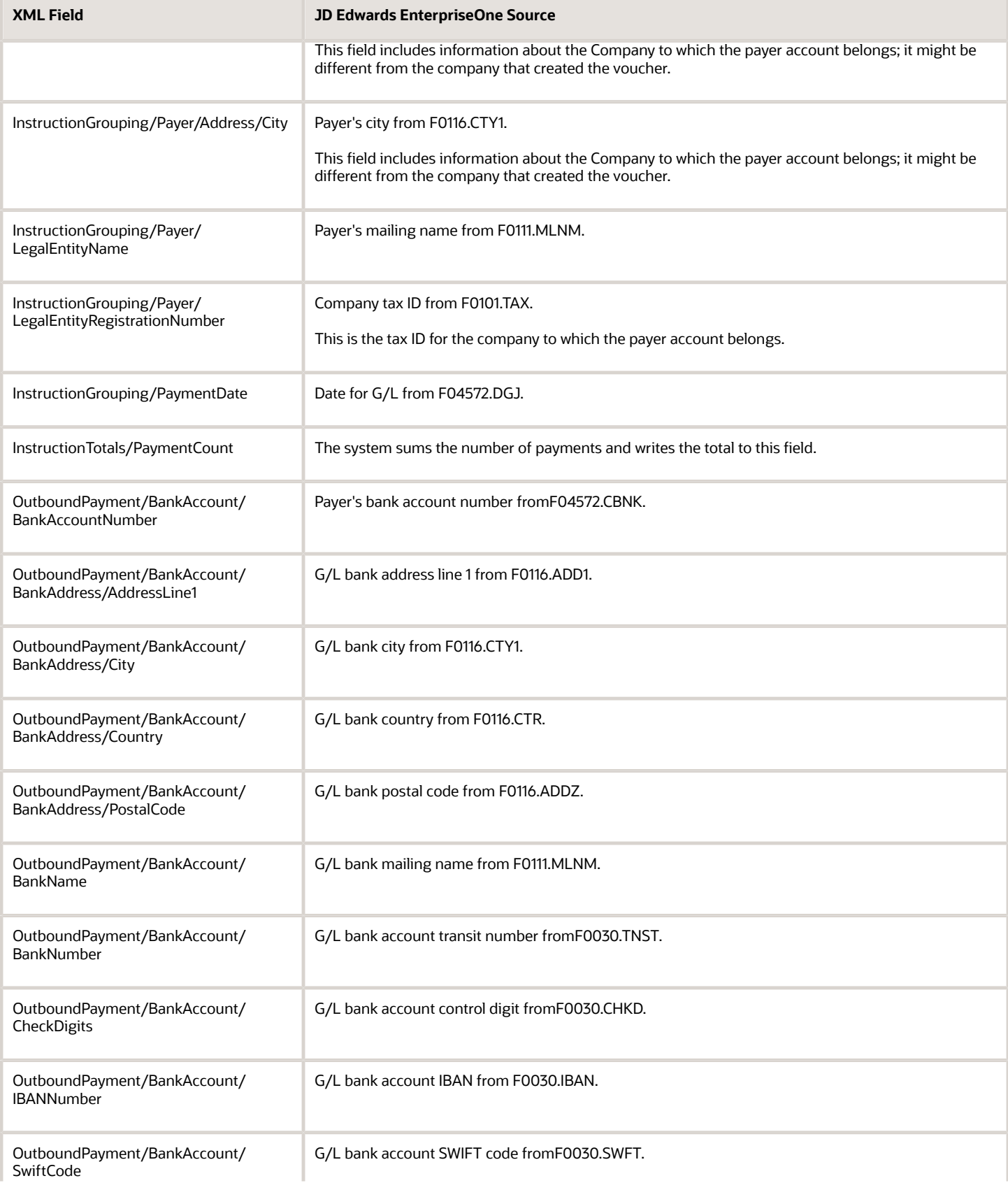

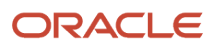

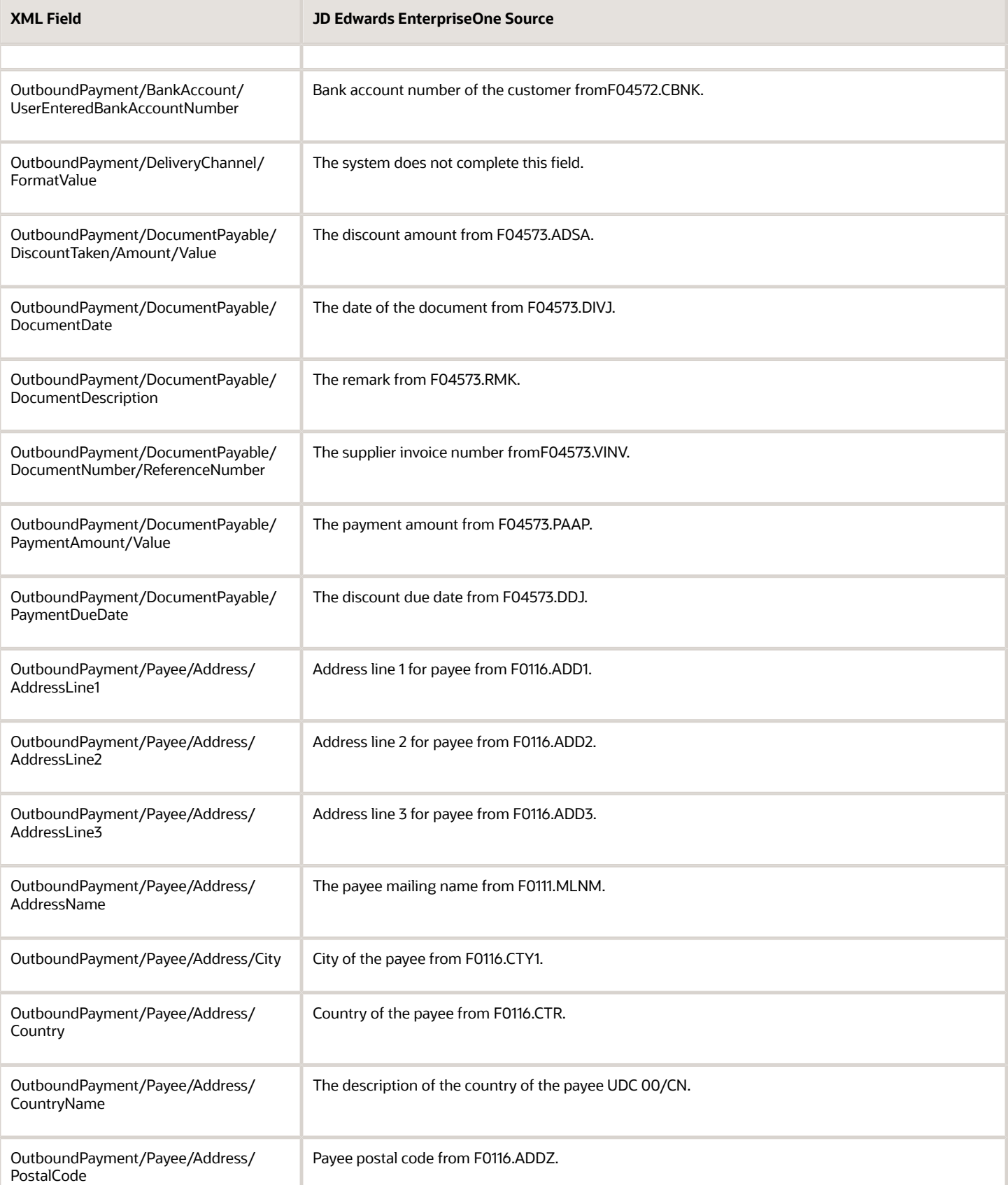

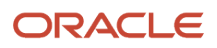

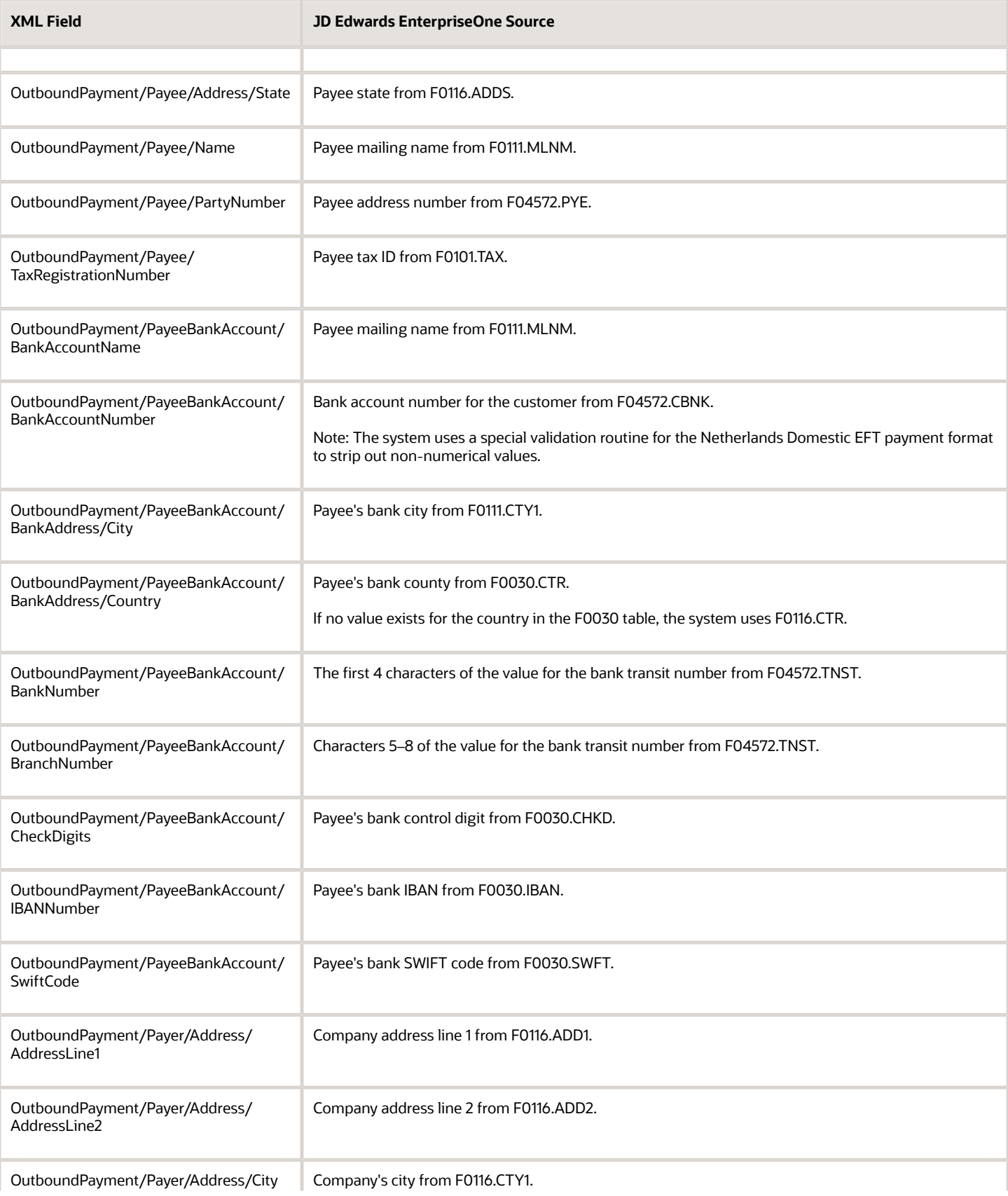

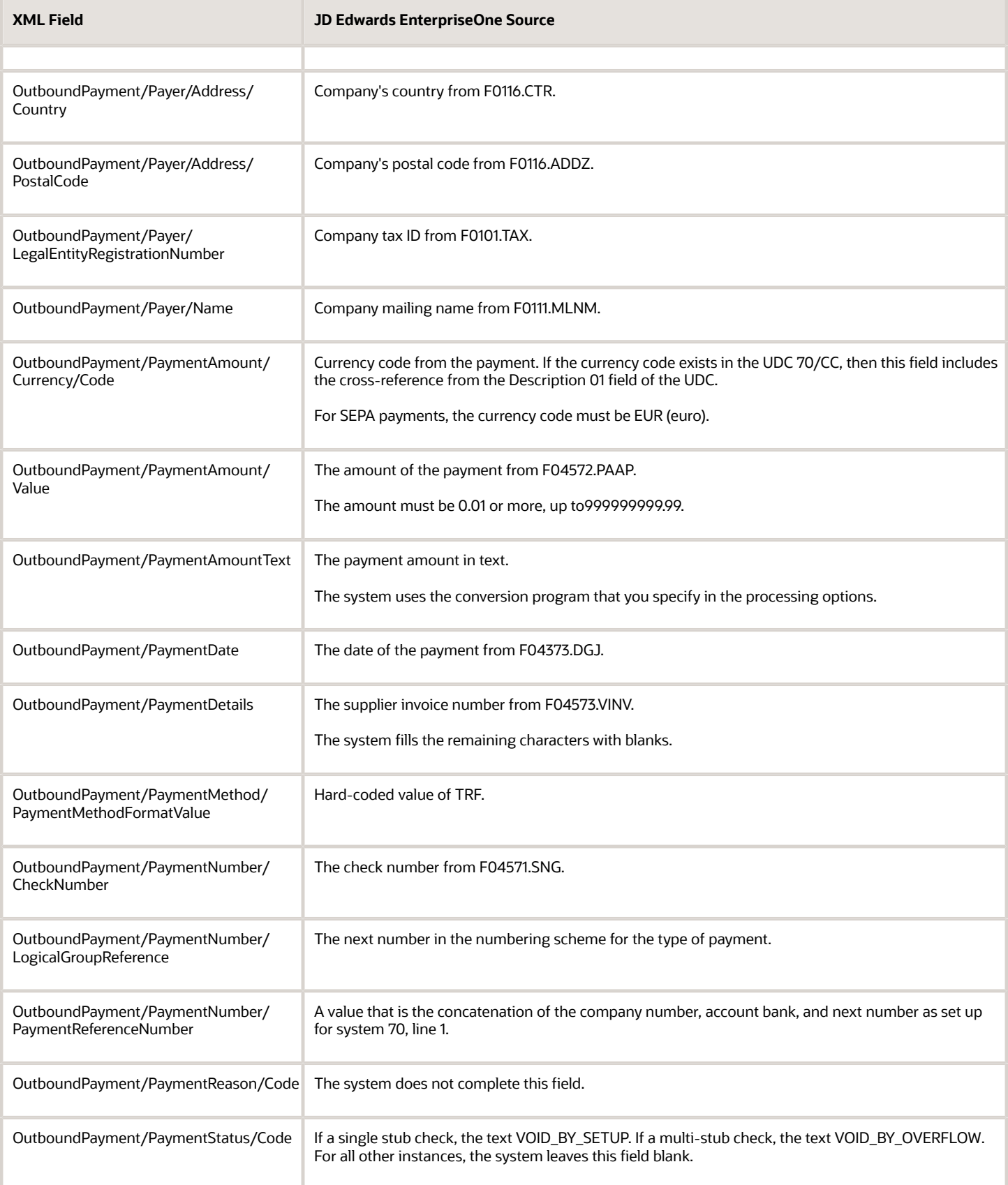

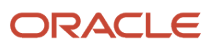

JD Edwards EnterpriseOne Applications BIP Payment Formats for Localizations Implementation Guide

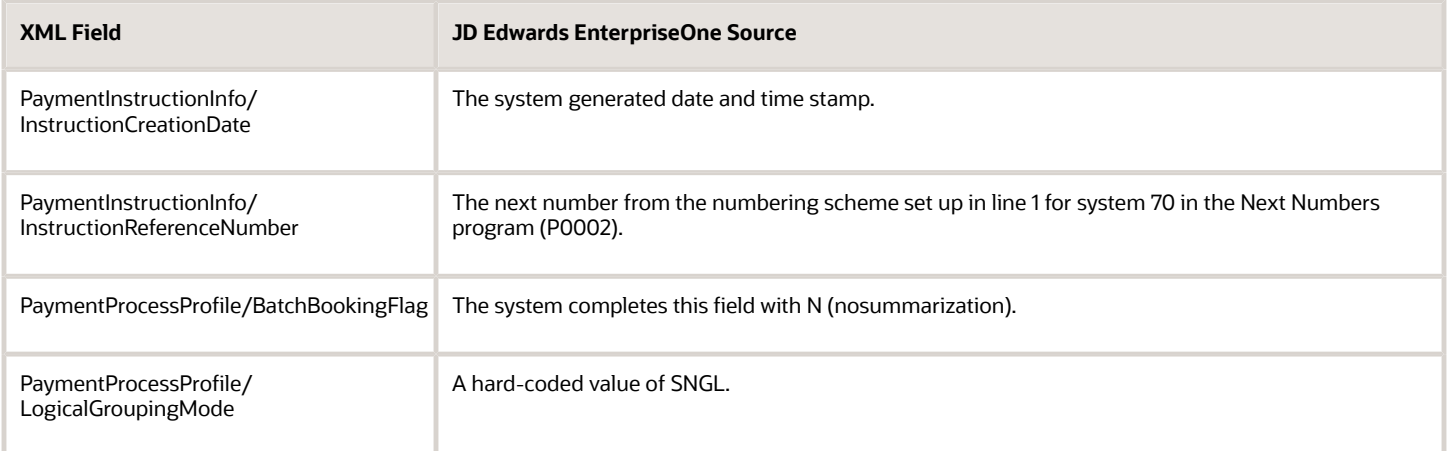

# <span id="page-38-0"></span>**Index**

#### **Numerics**

00/PY (Payment Instrument) *[9](#page-14-1)* 04/PD (Debit Statement Pgm - Payments) *[9](#page-14-2)* 04/PP (Produce Bank File) *[9](#page-14-3)* 70/AL (Templates with Alignment) *[9](#page-14-4)* 70/CC (Currency Code Cross Reference) *[10](#page-15-0)* 70/DF (Templates for Drafts Payment) *[10](#page-15-1)* 70/ST (Templates with Stub) *[10](#page-15-2)*

#### **A**

```
automatic payment processing
    BI Publisher overview 3
    implementation steps 1
```
#### **B**

- bank account information *[6](#page-11-0)* Brazilian check payment format *[10](#page-15-3)* payment format template *[3](#page-8-2)*
	- processing options *[13](#page-18-3)*

#### **C**

Currency Code Cross Reference (70/CC) *[10](#page-15-4)*

#### **D**

Debit Statement Pgm - Payments (04/PD) *[9](#page-14-5)* document payable information *[8](#page-13-0)*

#### **F**

```
French promissory note
    payment format 11
    payment format template 4
    processing options 20
    setup 18
```
#### **G**

```
German check
   payment format 11
   payment format template 4
   processing options 22
```
#### **I**

```
IBAN validations 4
```
#### **N**

Netherlands domestic EFT payment format *[11](#page-16-2)* payment format template *[4](#page-9-3)* processing options *[23](#page-28-1)*

#### **P**

payee bank account information *[7](#page-12-0)* payee information *[5](#page-10-2)* payer information *[5](#page-10-3)* payment formats Brazilian check overview *[13](#page-18-4)* European payment formats *[17](#page-22-2)* payment information *[7](#page-12-1)* Payment Information Extractor program (R704001) *[3](#page-8-3)* Payment Instrument (00/PY) *[9](#page-14-6)* Payment Instrument Defaults program default values *[10](#page-15-5)* Produce Bank File (04/PP) *[9](#page-14-7)*

#### **R**

R7040001 (Payment Information Extractor) *[3](#page-8-4)* report definitions *[3](#page-8-5)*

#### **S**

```
SEPA credit transfer initiation
    payment format 10
    payment format template 3
    processing options 18
Spanish EFT
    payment format 11
    payment format template 4
    processing options 25
SWIFT validations 4
```
#### **T**

templates *[3](#page-8-7)* Templates for Drafts Payment (70/DF) *[10](#page-15-7)* Templates with Alignment (70/AL) *[9](#page-14-8)* Templates with Stub (70/ST) *[10](#page-15-8)*

#### **V**

validations *[4](#page-9-6)* versions of Payment Information Extractor (R704001) *[3](#page-8-8)*

#### **X**

XML fields *[27](#page-32-1)*